# BLENDER **MASTER CLASS**

a hands-on guide to modeling, sculpting, materials, and rendering

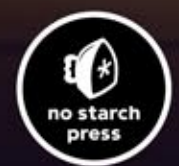

**DVD**<br>**INSIDE** 

**Ben Simonds** 

# **I n dex**

ambient occlusion

### **Numerals**

2D curve, 32 2D image editing, 13 3D cursor, 8 3D curve, 32 3D Viewport, 2, 4–5 background images in, 27 coordinates in, 5 customizing, 73 display modes in, 5 Edit mode, 30 navigating, 5 regions in, 3 Sculpt mode, 65–68 Texture Paint mode, 153–154 Textured Solid shading option in, 138 3d.sk, 20

### **A**

active object, 8 Adaptive/Constant QMC setting, for ray-traced shadow, 213 Adaptive Renderer option, for hair particles rendering, 126 Add blending mode, 159 Add brush in Weight Paint mode, 123, 129 Add Shader Node, for Cycles renderer, 188, 200 add-ons, enabling, 148 Airbrush tool (GIMP), 15 aliasing, 231–232 Align tool (GIMP), 15 aligning orthographic references, 24–26 Alpha Over node, 236 alphas for sculpting, 66, 87 as textures, 141, 179 Ambient Color, in Blender Internal renderer, 216

adjusting curves to add color, 151, 160–161 baking, 144–148 for Bat Creature, 161 for Jungle Temple scene, 151 as mask, 173 for Spider Bot, 147 texture type, 139–140 in World settings, 216 Ambient option, for material shading, 186 anatomy in sculpting, 77, 80 of skull, 93 Anchored stroke for sculpting, 66–67 angles, snapping viewport to specific, 5 animated *.gih* GIMP brush, 157 animation, 247, 251–252 Animation layout, 3 anti-aliasing, 231–232 Appearance panel, in Sculpt mode, 67 appending, 11 Apply Base operator, 76 Apply Camera Image, in Texture Paint mode, 155 Approximate Gather method, in Blender Internal renderer, 217 area lamp, 211–212 Area Plane, of brush, 71 armature object, 247, 251 Array modifier, 34, 57, 61–62 Aspect Ratio setting, for Blender Internal renderer, 231 associated alpha, 232 Attenuation setting, in Blender Internal renderer, 217 Autoclip Start/End setting, for shadow buffers, 215 Average Islands Scale operator, 120

> **Blender Master Class ©2013, Ben Simonds**

axes

of 3D manipulator widget, 9 in 3D space, 5 constraining sculpting to, 67 display option for objects, 45, 46 guidelines in 3D viewport, switching off, 73 for Mirror modifier, 37 restricting operators to, 34 in UV space, 110

### **B**

back light, 220 for Jungle Temple, 225 background color in GIMP, 15 Only Render option and, 73 background images in 3D Viewport, 27 concept art as, 36 background of scene, 5–6 for Jungle Temple, 242–243 render options for, 232 Background shader, for Cycles renderer, 188 baking. *See also* texture baking Bake mode, 138–139 Bake panel, 142 displacement to retopologized mesh, 85 base meshes, 36. *See also* Bat Creature: base mesh Bat Creature ambient occlusion texture map for, 161 base mesh applying transforms, 45–46 finished body, 46 hands and feet, 40–42 head, 42–43 loop cuts and face and edge loops, 37–38 poses for modeling, 38–40 proportional editing, 43–44

Bat Creature, *continued* Blender Internal renderer, to render, 184 clouds, 250, 251 composited output, 239 compositing node tree for, 239 compositing passes, 234–238 diffuse texture, 167 added to skin material, 193 lighting, 218–223 eyes, 222 floor shadows, 222–223 materials, 191–203 fur, 196, 198–199 peach fuzz, 200 skin, 191–196 teeth, nails, and eyes, 196–197 modeling details, 63–64 nails and teeth, 162–163 peach fuzz for, 131 platform, 249–250 render layers, 234–235 rendering and compositing, 234–242 retopology for, 98–102 body, 100–102 decimation, 99 shadow buffer spot lamps, 222 shaping and styling hair, 129–130 texture baking for, 141–146 ambient occlusion baking, 144–146 bit depth and textures, 142–143 displacement from sculpt to final mesh, 141–142 displacement map applied, 144 normal map baking, 144–145 texture painting, 158–170, 181 eyes, 168, 170 layer groups, 166–168 layer masks, 166 layer modes, 159–164 materials and UI setup, 158–159 seams, 164–166 specular and hardness textures, 166–168 unwrapping, 114–115

UV seams, 112 World settings for, 223 Bevel modifier, 53 beveled edge, adding to wall blocks, 53 Bézier curves, 15, 32, 35 wires modeled from, 61 Bias setting in Render tab, Bake panel, 138 for shadow borders, 214 Bidirectional Scattering Distribution Function (BSDF) Shader nodes, 187 *Big Buck Bunny*, 2 bit depth, and textures, 142–143 Bleed option for Project Paint method, 155 Blend (Color/Texture) setting, for subsurface scattering, 195 *.blend* files, 11 default, 4, 8, 36, 72 hierarchical structure, 7 layouts saved with, 3 packing, 11 Blend tool (GIMP), 15 Blender basics, 1–2 user interface, default layout, 2 using, 7–11 Blender builds, availability, 2 Blender Foundation, 1 open movie projects of, 1–2 Blender Internal renderer, 183–187 vs. Cycles renderer, 155 lighting, 211–212 vs. Cycles, 211 shadows, 213–214 materials for, 185–187 nodes in, 189, 190 Blender Units option, for strand rendering, 198 Blender wiki, 187 for Color Management, 232 Blob brush type, in Sculpt mode, 67 blocking in, 29–48 base meshes, 36

> **Blender Master Class ©2013, Ben Simonds**

Jungle Temple, 34–35 modifiers, 33–34

bloom, 237 adding to Bat Creature, 237 adding to Jungle Temple, 245 adding to Spider Bot, 242 Blur brush in Weight Paint mode, 123–124 Blur node, 238 Blur tool (GIMP), 15 Border setting, for Blender Internal renderer, 231 Bounce setting, for Cycles renderer, 233 Braid option, for hair particles, 128 breaking symmetry, Bat Creature sculpting, 89 brightness, of lamp, 212 brush angle setting, 69 Brush brush type, 153 Brush Dynamics dialog, 157 Brush mode, 168 Brush panel, 66 brushes in Blender creating custom, 69–72 making available by default, 72 sculpting options, 65, 67–68 in GIMP, 16 creating custom, 156–157 BSDF (Bidirectional Scattering Distribution Function) Shader nodes, 187 B-Spline method, for hair strand rendering, 127 Bsurfaces add-on, 96, 98 Bucket tool (GIMP), 15 bump map, 140, 206

# **C**

Cage Deform tool (GIMP), 15 camera in default scene, 8 snapping to current view, 34 texturing to camera, 176 Camera option, for Normals texture map, 139 canceling selection in GIMP, 17 canvas, in GIMP, 15 Catmull-Clark subdivision, 50, 76 caustics, 233

CGTextures, 162, 171, 243, 248 Channels dialog, 16 child particles, 125, 127–128 for Bat Creature fur, 130–131 Clamp option, in Cycles renderer, 233 Classical-Halfway shadow buffers, 214 Classical shadow buffers, 214 Clay brush type, in Sculpt mode, 67, 79 clay renders, 221–222, 231 Clay Tubes brush, 91 creating, 69–70 Clear option, in Render tab, Bake panel, 138 Clip Start/End setting, for shadow buffers, 215 clipping, 37 Clone brush type, 153–154 Clone option for Project Paint method, 155 Clone tool (GIMP), 15, 162–163, 164, 173 closed curves, 32 cloth, simulating, 6 cloud texture, 88, 198 clump option, for child particles, 127–128 coarse anatomy sculpting, 77 Bat Creature, 80–81 color adjusting in GIMP, 160, 162 and background in Blender Internal renderer, 216 lighting and, 227 for shadow, 213 swatches in GIMP Toolbox, 15 Color Balance node, 237–238 color blend settings, for subsurface scattering, 195 color grading Bat Creature, 238 Spider Bot, 242 Jungle Temple, 245 Color Mix node, 202 color picker in Blender for lamps, 212 in Materials tab, 186 in GIMP, 15, 156 Comb tool, for hair shaping, 129

compositing Bat Creature, 234–238 feedback and viewer nodes, 238–239 Jungle Temple, 242–246 layout for, 3 Spider Bot, 241–242 turning on, 232 composition, 21–23 rule of thirds, 22 silhouette and negative space, 22 simplicity and focus, 23 testing in Blender, 24 visual path, 23 composition guides, in Blender, 24 Compositor, 234 Connect operator, in Edit mode, 31 Constant QMC setting, for raytraced shadow, 213 Convert to Mesh operator (alt-C), 60, 63, 123 4Mesh From Curve/Meta/ Text, 97 coordinates, 9–10 in 3D, 5 copying objects, 11 copyright for reference material, 20 coupling, for Spider Bot, 63 Crease brush type, 91 in Sculpt mode, 67, 79 Crease Lazy brush, 71, 83 creasing, 55 Crop setting, for Blender Internal renderer, 231 Crop tool (GIMP), 15 cube, in default scene, 8 Cube Projection operator, 111 Cubic Interpolation option, for material shading, 187 Cull option for Project Paint method, 155 Curl option, for hair particles, 128 curve handles, 33 Curve modifier, 34 for mesh along curve, 61–62 Curve object, 32 converting to meshes, 61 as input for modifiers, 33–34 types of, 33 Curve panel, in Sculpt mode, 67 curves, 32–33

Curves tool (GIMP), 171 custom brushes adding variation, 157–158 creating in GIMP, 156 customizing Blender user interface, 3 Cut operator, in Edit mode, 31 for fixing topology, 51 Cycles renderer, 2, 183–184, 187–189 vs. Blender Internal renderer, 155 lighting, 214–215 vs. Blender Internal renderer, 211 mesh-emitter objects in, 215 preview, 200, 224 Render Tab options for, 233 screen layout for editing materials, 201 Texture nodes, 189–190 World settings in, 218 Cylinder Projection operator, 111

### **D**

Darken brush in Weight Paint mode, 123 Darken Only brush mode, 168 datablocks, 10–11 defining objects as, 10 linking and appending from other *.blend* files, 11 names for, 11 decals, for Spider Bot, 180 decimation, 99 Deep shadow buffers, 214 default *.blend* file, 8 custom brushes in, 72 saving layout in, 4 default layouts, 3 default node tree, 235 Defocus node, 241, 245 Delete Edge Loop operator, 38 Delete operator, in Edit mode, 31 deleting curve segments, 32 faces, 34 loops, 37 objects, 10 unused datablocks when quitting Blender, 11

depth of field in Cycles renderer, 241–242 and focus, 23 for Jungle Temple scene, 245 for Spider Bot, 241–242 Descartes, René, 5 details, adding extra, 247–250. *See also* modeling details development builds, 2 dialogs, in GIMP, 16 Difference blend mode, 164 Diffuse BSDF shader, 207 for Cycles renderer, 188 diffuse colors, baking, 148–149 Diffuse panel, in Materials tab of Blender Internal renderer, 186 diffuse reflection, 184 Diffuse setting, for point lamp, 212 directional lighting, on characters, 227 displacement maps, 84–85 applying to model, 144 applying to sculpt, 85–86 baking from sculpt to final mesh, 141–142 size guidelines, 151 Displacement modifier, 88, 141 controlling with vertex group, 86 Displacement texture map, 140–141 display modes, in 3D Viewport, 5 Display panel of 3D Viewport Properties region, 73 for particle system, 127 Display (Percentage) option, for particle system, 127 Dissolve operator in Edit mode, 31 for topology, 51–52 Distance setting for Attenuation setting, world lighting, 217 for lamps, 212 in Render tab, Bake panel, 138 Dither setting, 232 Dodge/Burn tool (GIMP), 15, 178, 243 Drag Alpha brush, 72, 87

Draw brush in Sculpt mode, 68 in Texture paint mode, 153 Duplicate operator, in Edit mode, 31 duplicating with face duplication, 248 groups of objects, 104 linked duplicates, 10, 58 objects, 10 simple duplicates, 58 Spider Bot legs, 119

### **E**

ears, topology of, 107 edge loops, 37–38 adding, 51–52 operators, 38 Edge operators, 56 Edge Rendering, 232 Edge Slide operator, 38, 103 Edge Split modifier, 54, 55 edges, 30 aligning with form, 51 extruding, 31 rotating to move triangles, 51–52 subdividing, 39 tagging, 55–56 Edit mode, 11, 29–32 3D Viewport in, 30 switching to, 34 editable text in GIMP, 15 editing UV coordinates, 110–115 editors, 2–3, 4–7. *See also names of specific editors* switching, 3 *Elephants Dream*, 1–2 Ellipse Selection tool, 170 Emission panel, for particle system, 125–126 Emission shader, for Cycles renderer, 189, 215 Emission texture map, 141 Emit option, for material shading, 186 Emitter setting, for hair particles, 126 Emitter type, for particle system, 125 empties, image, 27

Energy setting, for point lamp, 212 Environment Lighting setting, in Blender Internal renderer, 217 Environment Texture node, 218 Eraser tool (GIMP), 15 Error setting, for subsurface scattering, 195–196 exporting in GIMP, 17–18, 162 object as wavefront object, 99 Exposure setting, for Cycles renderer, 233 expression, sculpting for Bat Creature, 89–90 *.exr* (OpenEXR) file format, 142 saving displacement map as, 143 Extrude operator, in Edit mode, 31 extruding faces, edges, and vertices, 31 eyes of Bat Creature, 63–64, 196–197 sculpting, 83–84 texturing, 168, 170

# **F**

face count, 6 face duplication, 248 face loops, 37–38 for Bat Creature body, 100–101 Face option, for snapping, 36 faces (geometry), 30 deleting, 34 extruding, 31 faces (of characters) expression, 89–90 sculpting natural-looking, 92–93 topology for, 106–107 "fake" user, 11 Falloff settings for Attenuation setting, world lighting, 217 for lamps, 212 for proportional editing, 44 Fast Navigate, 72

topology around, 51, 106

**Blender Master Class ©2013, Ben Simonds**

Fatten operator, in Edit mode, 31 feet, modeling, 42 File menu, 6 4Load Factory Settings, 4 New Image, 170 ▶ Open As Layers, 25 4User Preferences, 72 Fill brush type, in Sculpt mode, 68 fill light, 220 for Jungle Temple, 225 Fill operator, in Edit mode, 31 Fill setting, 32 Fill tool, 170 Film panel, for Cycles renderer, 233 Filter node, 245 Filter type, for blending shadow borders, 214 filters, in GIMP, 16–17 Filters menu (GIMP)  $\blacktriangleright$  Distort  $\blacktriangleright$  IWarp, 178  $\blacktriangleright$  Distort  $\blacktriangleright$  Lens Distortion, 26 fine details in sculpting, 77–78 fingers, modeling, 40–41 fireflies as lighting artifacts, 215 in Cycles renders, 233 Flat shading mode, 47 Flatten brush type, 92 in Sculpt mode, 68 Flip tool (GIMP), 15, 162 Float Length parameter, 60 floating layers (GIMP), 166 fluids, simulating, 6 fly-through, 251 focal length, 241 focal plane, 241 Follow Active Quads Unwrap operator, 111, 117 foreground color, in GIMP, 15 Foreground Select tool (GIMP), 15 frame, rendering current, 229 frame nodes, 239–240 front view, snapping to, 5 Full Render texture map, 139 fur. *See also* hair particles for Bat Creature, 131 materials, 196, 198–199 tips for, 135

# **G**

Game Logic layout, 3 Gather (Ray Trace and Approximate) settings, in Blender Internal renderer, 217 Gaussian Blur filter (GIMP), 17, 164 *.gbr* file format, 156 Geometry Input node, 202 gesture in sculpting, 77 *.gih* file format, 156 GIMP, 13–18 basics, 13 creating image, 16 fixing texture seams in, 164 layers, 17, 159–166 reasons for using, 13–14 reference preparation in, 24–26 retouching in, 240–241 seamless texture creation in, 171 texture painting in, 155–156 creating brushes, 156 user interface, 14–16 *.xcf* file format, 17, 162, 166 Glass BSDF shader, for Cycles renderer, 188 global coordinates, 5, 9 Glossy BSDF shader, 188, 200, 202 GLSL Shading mode, 158, 220 GNU General Public License, 1 GNU Project, 13 golden mean, 22 Grab brush type, in Sculpt mode, 68 Graph editor, 7 grass, for Jungle Temple, 132–134 Grease Pencil panel, 79–80 grid floor, 5 coordinates in, 5 turning off, 73 ground/soil, 61 texture for, 172–173 groups, duplicating, 104 Grunge brush, 162

# **H**

hair particles, 6, 119–125 child particles, 127–128 choosing object for adding hair, 121–123 density, 124 tips for, 135 vertex groups for, 123, 128 haircuts, complex, 131–132 hair-length vertex group, 124–125 handles, types of, 33 hands, modeling, 40–41 hardness map, 168 hardness textures, 166–168, 193 for Bat Creature, 169 hardness value for materials, 186 and specular reflections, 187 head modeling, 42–43 proportions for, 92–93 topology of, 106–107 Header region, 3 in 3D Viewport, 3 in Properties editor, 5 Heal tool (GIMP), 15 Help menu, 6 Hemi lamp, 212 hiding parts of meshes, 81 objects, 10 Holdout shader, for Cycles renderer, 189 Horizon Colors setting, in Blender Internal renderer, 216 horizontal guides (GIMP), 15 Hue Saturation Value node, 202 Hue-Saturation tool (GIMP), 171

# **I**

image editing. *See* GIMP image empties, 27 Image menu (GIMP) 4Canvas Size, 25, 171  $\blacktriangleright$  Guides  $\blacktriangleright$  New Guide by Percent, 170 4Mode4Grayscale, 156 4Open Image, 26

Image Texture node, 200 images assigning to UV coordinates, 138 bit depth, 142–143 creating in GIMP, 16 finding MatCap, 74 for GIMP brushes, 156 as sculpt brush textures, 69 importing sculpts into MeshLab, 99 incident light, 185 index of refraction (IOR), 185, 188–189 setting, for subsurface scattering, 194 Indirect Lighting setting, in Blender Internal renderer, 217 Inflate brush type, in Sculpt mode, 68, 79 Influence panel of Materials tab, 192 Info editor, 2, 6 header, 7, 76 Ink tool (GIMP), 15 Inset Faces operator, 103 Integrator panel, for Cycles renderer, 233 Interpolate option, for hair strands, 129 inverting selection in GIMP, 17 IOR (index of refraction), 185, 188–189 setting, for subsurface scattering, 194 Irregular shadow buffers, 214 Island Selection mode, in UV Image editor, 113 iStockPhoto, 20 IvyGen add-on, 59–61 texture for leaves generated by, 178 IWarp tool, 178–179

# **J**

Jittered/Random setting for hair particles, 126 JPEG (*.jpg*) file format, 162, 240 in GIMP, 17

Jungle Temple blocking in, 34–35 Cycles renderer for, 184 details, 92, 247–249 grass for, 132–134 lighting, 224–225 materials, 203–208 foreground rocks and soil, 207 ground/soil, 204 leaves, 207 puddles, 207–208 statues, 206 stone, 204–206 modeling details, 52–61 ground/soil, 61 IvyGen add-on, 59–61 plants, 58–59 statues, 54–55 stone carvings, 55–57 walls, 53–55 rendering and compositing, 242–246 sky, painting in GIMP, 243–244 texture baking for, 149, 151 texture painting, 170–179, 181 hardness vs. roughness, 170 leaves, 177–179 seamless textures, 171–173 statues, 173–175 texturing to camera, 176 trees, retopology for, 97–98 UV unwrapping, 115–118 leaves and grass, 119 multiple UV maps, 117 sharing UV space between objects, 117–118 statues, 119 stone blocks, 115–116 trees, 115–116

# **K**

key light, 219 keyboard shortcuts, 8 Kimball, Spencer, 13 Kink setting, for hair particles, 128, 131–132

# **L**

Lambert shader model, 186 lamps in default scene, 8 number in scene, 6 sampling background as, 218 Lasso Select tool (GIMP), 15 Lattice modifier, 34 Layer brush type, in Sculpt mode, 68 layer masks, 166 converting selection to, 170 Layer menu (GIMP), Add Alpha Channel, 171 layer modes in GIMP, 159–166 Layer Weight node, 204 layers in Blender, 4, 5 organizing objects for baking, 147 scene/render/mask, 231 in GIMP, 17 layer groups, 166–168 moving, 15 Layers dialog (GIMP), 16, 159 layouts, 2–3 multiple, 3–4 switching, 4 saving as default, 4 leaves combining on single texture, 178–179 texturing, 177–179 UV unwrapping, 119 Length option, for child particles, 128 Length tool, for hair strands, 129 lens distortion filter (GIMP), 26 lenses for photographing reference, 20 Levels tool (GIMP), 164 licensing, for reference material, 20 Light Color setting, for point lamp, 212 Light Paths panel, for Cycles renderer, 233 Lighten brush in Weight Paint mode, 123 Lighten Only brush mode, 168

lighting, 211–227 basic for Cycles render preview, 200 basic for texture painting, 158–159 Bat Creature, 218–223 eyes, 222 floor shadows, 222–223 Blender Internal renderer, 211–212 vs. Cycles, 211 shadows, 213–214 and composition, 23 in Cycles renderer, 214–215 impact on performance, 234 Jungle Temple, 224–225 outdoor, 218 of reference material, 20 Spider Bot, 223–224 three-point, 219–221 tips for, 226–227 Lightmap Pack operator, 111 Link feature, 11 lips, 93 loading files, 11 local coordinates, 9 of objects, 45 origin, and manipulator widget, 8 log, of actions, 6 Logic editor, 7 Loop Cut tool, 37–38, 103 loop cuts, adding multiple, 38 lossless file formats, 240

### **M**

Magic Select tool (GIMP), 15 Main region, in Properties editor, 5 Make Duplicates Real operator, 104 Make Local operator, 11 manipulator widget functions of, 9 local coordinate origin of object and, 8 Map nodes, 204 maps, texture, 138–141 Margin option, in Render tab, Bake panel, 138

Mark Seam feature, 112 mask, 164 mask layers, 230–231 Mask option, for material transparency, 187 MatCap materials, 73–74 finding images, 74 Material Output node, for Cycles material, 187 Material Override option, 221–222 Material settings, in Render panel, 126 Material Utils add-on, 148–149 materials, 183–209 assigning, 11, 138 for Bat Creature, 191–203 fur, 196, 198–199 peach fuzz, 200 skin, 191–196 teeth, nails, and eyes, 196–197 for Blender Internal renderer, 185–187 creating, 148 for Jungle Temple, 203–208 foreground rocks and soil, 207 ground/soil, 204 leaves, 207 puddles, 207–208 statues, 206 stone, 204–206 MatCap, 73–74 override for rendering, 230 for particle hair, 135 for texture painting, 158–159 for Spider Bot, 200–203 tips for, 209 Materials tab in Properties editor, 6, 73, 138 for Blender Internal renderer, 186 deleting material slots, 191 Strand panel, 198 Math node, 202 matte surfaces, 184 Matthis, Peter, 13 Max curve, in Sculpt mode, 67 Max Ivy Length parameter, 60 Max setting, for Cycles renderer, 233

> **Blender Master Class ©2013, Ben Simonds**

measurement units, for rulers, 15 memory requirements when sculpting, 72–73 menus, 6 for editors, 3 mesh, 30 assigning particle system to, 121–122 decimating, 99 deforming with curves, 33 hiding parts, 81 sharing data across multiple duplicates, 58 retopologizing, 84 topology, 49–52 vertex order in, 76 MeshLab, 99 metaballs, 32 Mirror Colors texture map, 141 Mirror Intensity texture map, 141 Mirror modifier, 33–34, 37, 119 for wings, 45 mirror reflection, 184 Mitchell-Netravali filter, 231 Mix brush in Weight Paint mode, 123, 124 Mix Shader, for Cycles renderer, 189 modeling, 29. *See also* blocking in basic terms, 29–30 hands and feet, 40–41 head, 42–43 poses for characters, 38–40 proportional editing, 43–44 wings, 44–45 modeling details, 49–64 Bat Creature, 63–64 Jungle Temple, 52–61 ground/soil, 61 IvyGen add-on, 59–61 plants, 58–59 statues, 54–55 stone carvings, 55–57 walls, 53–55 Spider Bot, 61–63 modes, switching, 11 modifiers, 6, 33–34 applying to Spider Bot, 119 Array, 34, 57, 61–62 Bevel, 53 Curve, 34 for mesh along curve, 61–62 modifiers, *continued* Displacement, 88, 141 controlling with vertex group, 86 Edge Split, 54, 55 Lattice, 34 Mirror, 33–34, 37, 119 Multires, 36, 76, 141 subdividing before adding, 73 Shrinkwrap, 34, 84, 96 Solidify, 34 Subdivision Surface (Subsurf), 33–34, 47, 50, 55, 141–142 motion blur, 231–232 Motion Tracking layout, 3 mouse, for navigating 3D Viewport, 5 mouth creating cavity, 100–101 sculpting, 93 topology, 106 Move Deform mode, in IWarp, 178 Move operator, 9 Move tool (GIMP), 15 multiple objects, selecting, 8 Multiply blending mode, 159 Multiply brush in Weight Paint mode, 123 Multires modifier, 36, 76, 141 subdividing before adding, 73

### **N**

*n*-gons, 30 avoiding, 50 in base mesh, problems from, 40 nails, of Bat Creature, 63–64, 196–197 names of brushes, 66 for datablocks, 11 of layers for rendering, 230 navigating 3D Viewport, 5 Negative setting in Materials tab, Influence panel, 192 for point lamp, 212 negative space, 22–23 NeoGeo, 1

New Layer from Visible option (GIMP), 164 New Texture dialog, 158 No Caustics option, for Cycles renderer, 233 Node editor, 7 for Cycles materials, 188, 200–201 node groups, 239–240 node sockets, 201–202 node trees for Bat Creature, 239 default, 235 for Jungle Temple, 246 organizing with frames and node groups, 239–240 for Spider Bot, 243 nodes, in Blender Internal renderer, 189–190 None/Path/Object/Group setting, for hair particles rendering, 126 Normal blending mode, 159 Normal option for Project Paint method, 155 Normal values, for hair particles velocity, 126 normals, 30 Blender calculation of, 44 Normals texture map, 139–140 adding, 194 baking, 144–145 nose/nasolabial fold, topology, 106–107 NotANumber, 1 Nudge brush type, in Sculpt mode, 68 number pad keys, 5 NURBS surfaces, 32

# **O**

*.obj* file format, 76, 99 Object Constraints tab in Properties editor, 6 Object Data tab in Properties editor, 6, 10 for curve object, 32 lamp icon, 212 UV Coordinates panel, 175 Vertex Groups panel, 86 Object mode, 8, 11

> **Blender Master Class ©2013, Ben Simonds**

adding plane in, 34 display level for, 76 duplicating mesh in, 58 Object Modifiers tab in Properties editor, 6 Object option, for Normals texture map, 139 Object tab in Properties editor, 6, 24 Axes setting, 45 Duplication panel, 248 objects. *See also* groups of objects adding to scene, 8 assigning images to, 138 assigning materials to, 138 baking maps for multiple, 146–147 centering view on selected, 5 copying, 11 as datablocks, 10 deleting, 10 hiding, 10 manipulating, 8–9 selecting, 8 visibility of UV coordinates of, 117–118 Occlude option for Project Paint method, 155 Offset tool (GIMP), 171 Only Render option, 73 Only Shadow setting, for lamps, 213 Opacity setting of GIMP layer, 160 open movie projects, of Blender Foundation, 1–2 OpenEXR (*.exr*) file format, 142 saving displacement map as, 143 OpenGL shading, tweaking, 75 opening files in Blender, 11 images in GIMP, 16 operators, 10, 30 frequently used mesh operators, 31 edge loop operators 38 OrenNayar shader model, 186 origin, 5, 9 and applying transforms, 45 local coordinate origin, 9–10 orthographic references, 20 aligning, 24–26

orthographic view, snapping to, 5 outdoor lighting, 218 Outliner, 2 Output settings, for renderer, 232 Overlay blending mode, 159, 175

### **P**

packing external files into *.blend* file, 11 UV islands into single grid, 113 Paint Dynamics (GIMP), 16 Paint Dynamics editor (GIMP), 157–158 Paint tool (GIMP), 170 Paintbrush tool (GIMP), 15 painting. *See also* texture painting in GIMP, 16 panels, 3 Paper Sky setting, in Blender Internal renderer, 216 Parent particles, 126 Particle mode, 129 particle systems. *See also* fur; hair particles adding, 125–131 controlling with textures, 132–133 for hair, 121–122 object rotation and, 134 for pebbles, 248–249 tips for, 135 uses for, 132–135 Particles Per Face setting for hair particles, 126 Particles tab in Properties editor, 6, 125 Parting controls, for child particles, 128 passes in Cycles rendering (samples), 233 for Approximate setting, world lighting, 217, 223 as render outputs, 230 Paths dialog (GIMP), 16 Paths tool (GIMP), 15 peach fuzz, for Bat Creature, 131, 200 pen tablet, pressure-sensitive, 157 Pencil tool (GIMP), 15 performance

balancing time and quality, 233–234 Blender Internal renderer vs. Cycles renderer, 183–184 impact of mirror reflections, 184 OpenGL shading and, 75 optimizing in sculpting, 72–73 Render tab settings for, 232 soft shadows and, 225 Perspective Clone tool (GIMP), 15 Perspective tool (GIMP), 15 Perspective and background images, 27 and composition, 23 switching between orthographic and camera, 5 photos, for texturing, 162 Physics tab in Properties editor, 6 Pinch brush type, in Sculpt mode, 68 pinning vertices, for UV unwrapping, 113 Pivot Center option, 8 pivot points, for 3D manipulator widget, 9 placeholders, 29 plane, adding, in Object mode, 34 Plane Offset, of custom sculpt brush, 71 planes in sculpting, 77 Bat Creature, 79–80 plants, 58–59 *.png* file format, 240 Point lamp, 212 point of view, of reference material, 20 pole, 50 splitting or eliminating, 51–52 Polish brush, in Sculpt Mode, 92 polycount of scene, 76 polygon, 30 Pose mode, 251 posing, Bat Creature, 89–90 Post-Processing settings, 232 Premultiplied alpha option, 232 preparation, 19–28 composition, 21–23 rule of thirds, 22 silhouette and negative space, 22

> **Blender Master Class ©2013, Ben Simonds**

simplicity and focus, 23 testing in Blender, 24 visual path, 23 concept art and references, 19–21 references in GIMP, 24–26 pressure-sensitive pen tablet, 157 Preview option, in Cycles renderer, 233 procedural details, 87–89 procedural textures, 198, 209 Project from View (Bounds) operator, 112 Project from View operator, 112 Project mode, for Shrinkwrap modifier, 96 Project Paint mode, 154–155 Properties editor, 2, 5–6. *See also names of specific tabs* panels, 3 Properties region of 3D Viewport 3D Cursor panel, 8 Transform panel, 34 proportional editing, 43–44 proportions for head, 92–93 in sculpting, 77 puddles, 207–208 Puff tool, in Particle Mode, 129 Python API, 6

# **Q**

quad (quadrangle), 30 quad-based meshes, 40 Quadratic Edge Collapse Decimation tool (MeshLab), 99 Quick Edit option for Project Paint mode, 155, 164 Quick Mask (GIMP), 171

# **R**

Radial kink option, for hair particles, 128 Rake brush, for Sculpt mode, creating, 70 RAM (random access memory), requirements, 72–73 random emission of particles, 126

Random Falloff option, for proportional editing, 44 random rotation, for grass, 134 random roughness, for hair particles, 128 random seed, for generating child particles, 127 random values, for hair particle velocity, 126 ray tracing for lighting, 211 mirror reflections, 184 for shadows, 213 for transparency, 185, 187 Real Sky setting, in Blender Internal renderer, 216 Recalculate Normals operator, 44 reference images in Blender, 26 creating, finding, and using, 19–20 factors to consider, 20–21 preparation in GIMP, 24–26 reference sheet, creating, 24–25 referencing datablocks from other files, 11 reflection, 184 tips for, 209 refraction, 185 regions in editors, 3 in 3D Viewport, 4–5 Remove Doubles operator, 53 Render Active Viewport, 176 render engines, 183–184. *See also* Blender Internal renderer; Cycles renderer selecting, 6 Render panel, for hair particles, 126 Render tab in Properties editor, 5, 229–233 Bake panel, 138 Dimensions panel, 230–231 Layers panel, 230 Material Override option, 221–222 Performance panel, 232 Render panel, 229 Shading panel, 232 rendering balancing time and quality, 233–234

Bat Creature, 234 Jungle Temple, 242–246 Spider Bot, 241–242 subdivision level for, 76 repeating modifiers, 96 objects, 57 research, 19 Reset option for UV unwrapping, 112 Reshape operator, 76 Resolution settings, for Blender Internal renderer, 231 rest areas, in reference image, 23 restoring, original default *.blend* file, 4 Resynthesize filter, 171 retopology, 95–107 alternative methods, 96 for Bat Creature, 84, 98–102 body, 100–102 decimation, 99 for Jungle Temple trees, 97–98 snapping to surfaces, 95–96 for Spider Bot, 102–105 tips for, 104 retouching, in GIMP, 240–241 RGB Radius setting, for subsurface scattering, 195 RGB textures, 193 rigging characters, 38–39, 247, 251–252 alternatives to, 89 rigid body physics, 6 rim light, 220 ripples in water, 208 Roosendaal, Ton, 1 Rotate brush type, in Sculpt mode, 68 Rotate operator, in Edit mode, 31 Rotate tool (GIMP), 15, 162 rotating camera, 34 objects, 8 Rotation panel, for hair particles, 126 rotation properties, for grass, 134 roughness map for Spider Bot, 180 Image Texture node for, 202 Roughness setting for child particles, 128

for specular shaders in Cycles, 170 rule of thirds, 22 rulers, for GIMP canvas, 15

# **S**

Samples in Cycles renderer, 233 for Jungle Temple, 242 for Spider Bot, 242 for ray-traced shadows, 213 for shadow buffers, 214 saturation, tips for, 209 Save All Edited option for Project Paint method, 155 saving in Blender, 11 displacement map as OpenEXR image, 143 in GIMP, 17–18, 162 Scale operator, 34 in Edit mode, 31 Scale setting, for subsurface scattering, 194 Scale tool (GIMP), 15 scaling operator, 8 scalp, creating, 122–123 Scattering Color setting, for subsurface scattering, 194–195 Scattering Weight (Front/Back) setting, for subsurface scattering, 195 Scene tab in Properties editor, 5 scenes, 7–8 adding objects to, 8 creating, 7–8 information about current, 6 polycount of, 76 scene layers for final render, 230 Scissors Select tool (GIMP), 15 Scrape brush type, in Sculpt mode, 68 Scrape Flat brush, in Sculpt mode, creating, 71 Scripting layout, 3 Sculpt mode, 65–68 creating custom brushes, 69–72 default brushes, 68

display level of Multires modifier for, 76 sculpting, 65–93 advantages of, 65 applying displacement map, 85–86 basics, 77–78 Bat Creature, 77–78 breaking symmetry, 89 coarse anatomy, 80–81 details, 83, 87–89 expression, 89–90 eyes, 83–84 hiding mesh parts, 81 planes, 79 posing, 89–90 retopologizing, 84 shape keys for hard-to-reach areas, 80–82 transferring details to new mesh, 84–86 volumes, 79 wings, 83 faces, natural-looking, 92–93 optimizing performance, 72–73 Spider Bot, 90–92 seamless textures. *See also* tileable textures as a basis for further texture painting, 173–177 creating, 171–173 seams, 109, 112 fixing, 164–166 search dialog, with spacebar, 2 see-through mesh, in 3D Viewport Edit mode, 30 Select by Color tool (GIMP), 15 Select Edge/Face Loop operator, 38 Select menu 4Feather, 20 Pixels, 170 4Random, 248 Select Sharp operator, 115 Selected Layers blending mode, 159 selected objects centering view on, 5 layer for baking, 147 Selected to Active option, in Render tab, Bake panel, 138

selecting in Edit mode, 31 objects, 8 Selection tools (GIMP), 14–15, 17 Sequencer checkbox, 232 Shadeless option, for material shading, 186 Shader node, for Cycles material, 187 shading modes, 30, 46 Shading panel, in Materials tab of Blender Internal renderer, 186 shadow buffers, 213, 227 options, 213–214 Shadow panel, in Materials tab of Blender Internal renderer, 187 Shadow texture map, 139 shadows for Bat Creature, 222 in Blender Internal renderer, 213–214 and fur, 222 tips for, 226–227 Shadows option, for Cycles renderer, 233 shape keys for hard-to-reach areas, 80–82 Shape option, for strand rendering, 198 shapes of GIMP brushes, 16–17 Sharp curve, in Sculpt mode, 67 Sharp Falloff option, for proportional editing, 44 Sharpen node, 238 Shear tool (GIMP), 15 Shrink/Fatten tool, 44 Shrink operator, in Edit mode, 31 Shrinkwrap modifier, 34, 84, 96 side view, snapping to, 5 silhouette, 22 simple child particles, 127 Simple subdivision option, 76 *Sintel*, 2 Size option for particles, 127 of shadow-buffer map, 214–215 for strand rendering, 198 skeleton for models, 247 sketching topology, 51 skin, for Bat Creature, 191–196

skin creases, brush type for, 67 sky background, 232 for Jungle Temple, painting in GIMP, 243–244 Sky Texture node, 218 Smart UV Project operator, 111 Smear brush type, 154 smoke, simulating, 6 Smooth curve, in Sculpt mode, 67 Smooth operator, in Edit mode, 31 Smooth shading mode, 46–47, 54 Smooth Stroke, 67, 71 Smudge tool (GIMP), 15 Snake Hook brush type, in Sculpt mode, 68 snapping, 15 options, 36 in 3D Viewport Edit mode, 30 for retopology, 95–96 viewport to specific angles, 5 Snapping tools, for extruding curves, 35–36 snapping viewport, to specific angles, 5 socket types, in node editor, 201–202 soft body physics, 6 Soft setting, for shadow borders, 214 soft shadows, performance and, 225 Soft Size setting, for ray-traced shadow, 213 Soften brush type, 154 Solidify modifier, 34 Space stroke for sculpting, 66 spacebar, for search dialog, 2 Specular Colors texture map, 141 Specular Intensity texture map, 141 specular map for Bat Creature, 168–169 for leaf image, 178 Specular panel, in Materials tab of Blender Internal renderer, 186 specular reflection, 184 hardness value and, 187 hardness vs. roughness and, 170 Specular setting, for lamp, 212

specular textures, 166–168 for Bat Creature, 169 for Spider Bot, 180 Sphere Falloff option, for proportional editing, 44 Sphere Projection operator, 111 Sphere setting, for lamp fade, 212 Spider Bot alternate renders, 251 armatures, 252 composited output, 243 creating, 47 Cycles renderer for, 184 eyes, 63 lighting, 223–224 materials, 200–203 finished, 209 node setup, 201, 203 modeling details, 61–63 node tree for compositing, 243 rendering and compositing, 241–242 retopology for, 102–105 sculpting, 90–92 texture baking for, 146–150 diffuse colors and textures, 148–149 maps for multiple objects, 146–147 texture painting, 179–180, 181 decals, 180 UV unwrapping, 119–120 spot lamp, 212 clipping range, 215 shadow buffers for, 213 SSS (subsurface scattering), 187, 194–196 Stamp settings, 232 statues, 54–55 node setup, 206 texturing, 173–175 UV unwrapping, 119 Stencil option in Materials tab, Influence panel, 192 for Project Paint mode, 155, 175 stepping artifacts, avoiding, 143 stone blocks modeling, 34, 53–55 material setup, 205 unwrapping, 115–116 stone carvings, 55–57

Straight Alpha option, 232 strand coordinates, 192, 198–199 Strand panel of Materials tab, 198 strand render, 196, 198 for hair particles, 126 Strength setting, for Attenuation setting, world lighting, 217 Stroke panel, in Sculpt mode, 66–67 Subdivide operator, in Edit mode, 31 Subdivision Surface (Subsurf) modifier, 33–34, 47, 50, 55, 141–142 subsurface scattering (SSS), 187, 194–196 Subtract brush in Weight Paint mode, 123 Subtractive mode, for sculpt brush, 67 sun lamp, 212 support loops, 56–57 Surface Diffuse setting, for strand rendering, 198 surface texture, in sculpting, 77–78 switching editors, 3 layouts, 3–4 modes, 11 symmetry when sculpting, 67 breaking in Bat Creature, 89 System tab of User Preferences, 75

### **T**

T pose, 38–39 Tangent option, for Normal map, 139–140 Tangent Shading option for material shading, 186–187 for strand rendering, 198 tangent space normal map, 194 Targa (*.tga*) file format, 17, 143, 162, 240 *Tears of Steel*, 2 teeth, of Bat Creature, 63–64, 196–197 testing composition in Blender, 24 lighting with clay render, 221

seamless textures, 171 UV coordinates with grid texture, 114 Texdraw brush type, 153 text objects, 32 Text tool (GIMP), 15 texture baking, 137–152 for Bat Creature, 141–146 ambient occlusion baking, 144–146 bit depth and textures, 142–143 displacement from sculpt to final mesh, 141–142 displacement map applied, 144 normal map baking, 144, 145 controls, 138–139 general tips, 151 images vs. textures, 137–138 for Jungle Temple, 149, 151 map types, 139–141 for Spider Bot, 146–150 diffuse colors and textures, 148–149 maps for multiple objects, 146–147 texture coordinates, 109 UV coordinates as, 207 Texture Coordinates node, 201 texture maps, 139–141 Texture nodes, in Cycles renderer, 189–190 Texture Paint mode, 153–154, 158 materials and UI setup, 158–159 texture painting, 153–181 Bat Creature, 158–170, 181 eyes, 168, 170 layer groups, 166–168 layer masks, 166 layer modes, 159–164 materials and UI setup, 158–159 seams, 164–166 specular and hardness textures, 166–168 in GIMP, 155–158 adding brush variation, 157–158 creating brushes, 156

Jungle Temple, 170–179, 181 hardness vs. roughness, 170 leaves, 177–179 seamless textures, 171–173 statues, 173–175 texturing to camera, 176 Project Paint method, 154–155 Spider Bot, 179–180, 181 decals, 180 in UV Image editor, 155 Texture panel in Sculpt mode, 66, 154 for custom brush, 69 Textured Solid shading option, 114, 138, 146 Textured Viewport shading, 171 textures assigning to model's UV coordinates, 113–114, 138 to material, with Blender Internal renderer, 191–194 to Image Texture node, with Cycles, 200–202 controlling particles with, 132–133 as datablocks, 11 seamless, creating, 171–172 tileable, 110, 170 Textures tab in Properties editor, 6, 191 Image or Movie setting, 73 Textures texture map, 140 *.tga* (Targa) file format, 17, 143, 162, 240 thin faces, problems from, 40 This Layer Only setting for lamps, 212 for shadow, 213 Threads setting, and rendering performance, 232 three-dimensional. *See 3D entries* three-point lighting, 219–221 Thumb brush type, in Sculpt mode, 68 *.tiff* file format, 240 tileable texture 110, 149, 170. *See also* seamless texture Tiles setting, and rendering performance, 232

Timeline, 2 Tool Options dialog, 16, 168 Tool Options panel, 32 Tool Shelf in 3D Viewport, 3 Sculpt mode options in, 65 Toolbox, in GIMP, 14–15 top-down view, snapping to, 5 topology, 30, 49–52. *See also* retopology characteristics of good, 50 creating, 36 dealing with difficult, 50–52 of head, 106–107 sketching, 51 transferring details between meshes, 84–86 Transform panel, of Properties region, 34 Transformation tools (GIMP), 15 Translate operator, in Edit mode, 31 Translucency option, for material shading, 186 Translucent BSDF shader, 207 for Cycles renderer, 189 transmission of light, 185 Transparency panel, in Materials tab of Blender Internal renderer, 187 Transparency setting, for Cycles renderer, 233 Transparent BSDF shader, for Cycles renderer, 189 trees proxies for, 34–35 textures, 173–174 UV unwrapping, 115–116 tri (triangle), 30 avoiding, 50 in base mesh, problems caused by, 40 hiding, 52 joining to make quad, 50, 51 Triangles to Quads operator, 53 turntable, 251

# **U**

Undo dialog, 16 units of measurement, for rulers, 15

universal brush size, 67 Unwrap operator, 84 user interface for Blender customizing, 3 default layout, 2 setup for painting, 158–159 storing multiple layouts, 3–4 for GIMP, 14–16 canvas, 15 User Preferences editor, 59 to enable add-on, 148 System tab, 72, 75 UV coordinates, 109 editing, 110–115 mapping texture to, 192 testing, 114 as texture coordinates, 207 UV Coordinates panel, of Object Data tab 175 UV Editing layout, 3 UV Grid, 110–111 UV Image editor, 7, 26–27, 110 for 2D painting, 153 texture painting in, 155 for UV coordinate editing, 110 UV Test Grid option for new image, 114 UV islands, packing on single grid, 113 UV map, duplicating, 175 UV Map option, for strand rendering, 198 UV unwrapping, 109–120 assigning UV textures, 113–114 Bat Creature, 114–115 editing coordinates, 111–115 Jungle Temple, 115–118 leaves and grass, 118 multiple UV maps, 117 sharing UV space between objects, 117–118 statue, 118 stone blocks, 115–116 trees, 115–116 packing, 113 pinning vertices, 113 seams, 112 Spider Bot, 119–120 tools for, 111–112

# **V**

VBOs (vertex buffer objects), 72 Velocity panel, for hair particles, 126 Velvet BSDF shader, for Cycles renderer, 189 vertex, 30 count, 6 extruding, 31 hair particles emitted from, 126 order, 76 pinning for UV unwrapping, 113 positions in Local coordinate space, 9 proportional editing and, 43–44 vertex buffer objects (VBOs), 72 vertex group controlling modifiers with, 89 for displacement control, 86 for hair particles, 123, 128 for hair density, 124 for hair length, 125 Vertex option, for snapping, 36 vertical guides, in GIMP, 15 vertices. *See* vertex Video Editing layout, 3 viewer nodes, compositing, 238–239 viewport, snapping to specific angles, 5 vignette for Bat Creature, 238 for Jungle Temple, 245 vines, IvyGen add-on for creating, 59–61 virtual parent particles, 127 visibility, of GIMP layers, 160 visual path, 23 Volume option, for snapping, 36 volumes in sculpting, 77 Bat Creature, 79 Voronoi texture, 133 Voronoi Texture node, 204

### **W**

walls, 53–55 Warp operator, 44

water material, 207–208 Wave option, for hair particles, 128 wavefront objects, exporting object as, 99 Waves Texture node, 208 websites for Blender builds, 2 CGTextures, 162, 171, 243, 248 for GIMP, 13 Weight Paint mode, 123–125 Width Fade option, for strand rendering, 198 wings Bat Creature sculpting, 83 modeling, 44–45 wireframe view mode, 5 wires of Spider Bot, modeling details, 61–62 World settings for Bat Creature, 223 for Blender Internal renderer, 216–217 in Cycles renderer, 218 for Jungle Temple, 224 World Settings tab in Properties editor, 5, 73

# **X**

*x*-axis, 5 *.xcf* (GIMP) file format, 17, 162, 166 *x*-coordinate, 5, 109

# **Y**

*y*-axis, 5 *y*-coordinate, 5, 109

# **Z**

*z*-axis, 5 *z*-coordinate, 5, 109 Z transparency, 185, 187 Zenith Color, in Blender Internal renderer, 216 *.zmt* format, 74 Zoom tool (GIMP), 15